# Q 躯体に開口を入れたい

# A [開口の編集]で作図します

開口は躯体の壁、床、天井、屋根に入れることができます。 床・天井・屋根は平面ビューで、壁は断面ビューで開口を作図します。

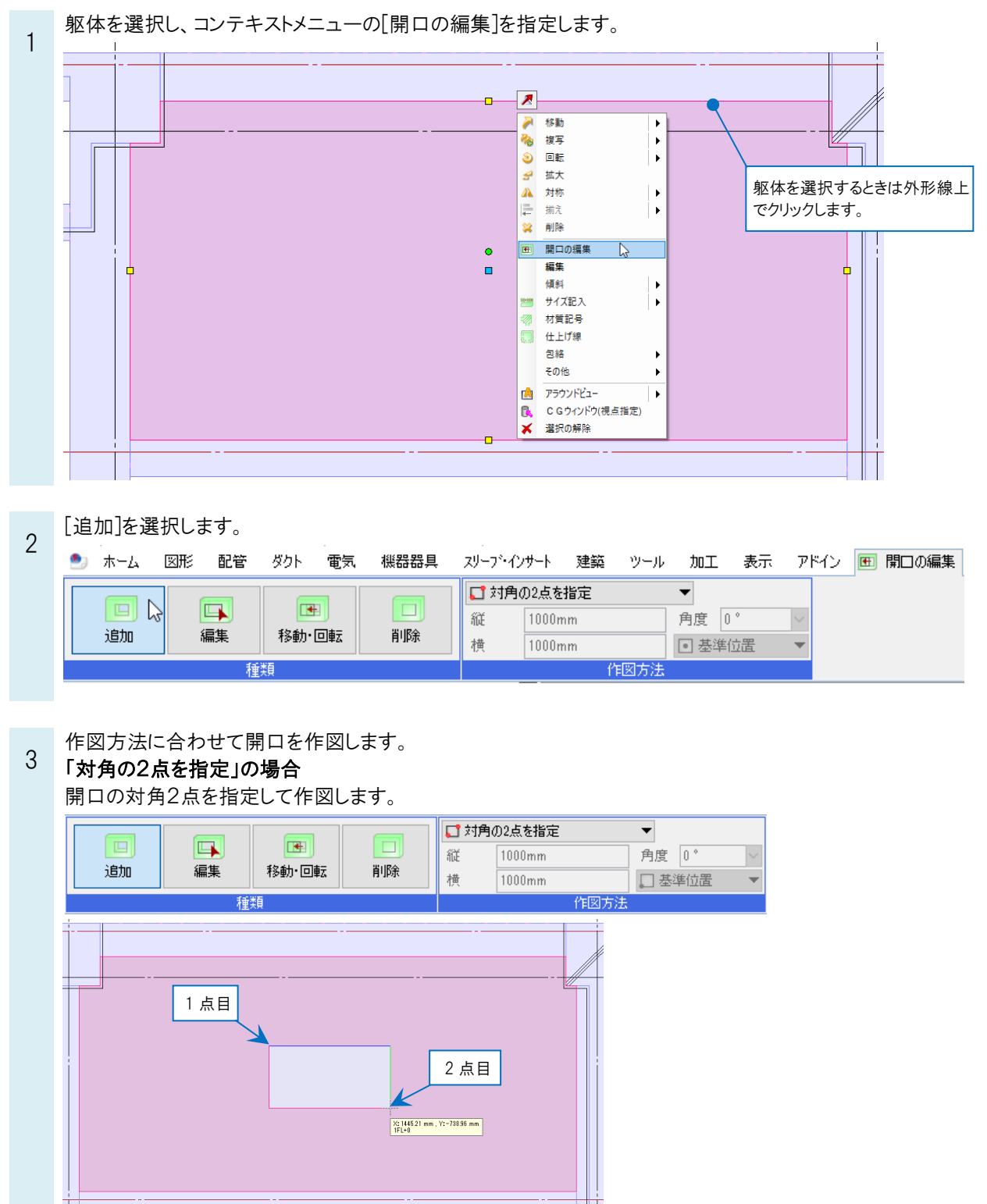

#### 「一点を指定」の場合

開口のサイズを入力し、[基準位置]で開口の作図基準位置を選択します。

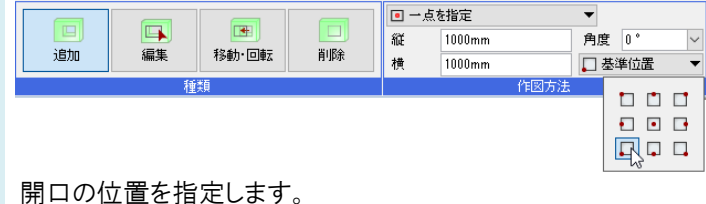

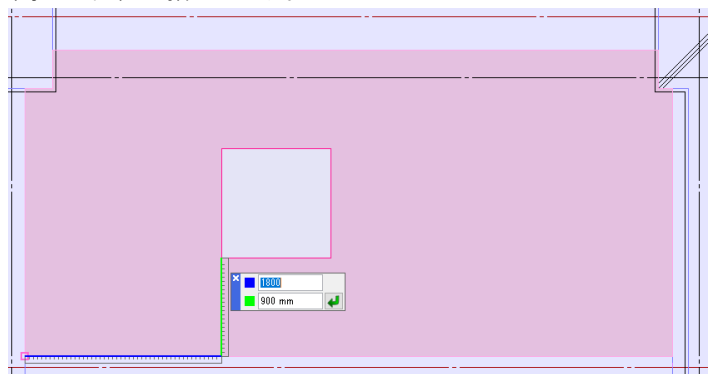

## 「任意の端点を指定」の場合

開口位置を座標指定して選択し、コンテキストメニューから[確定]します。

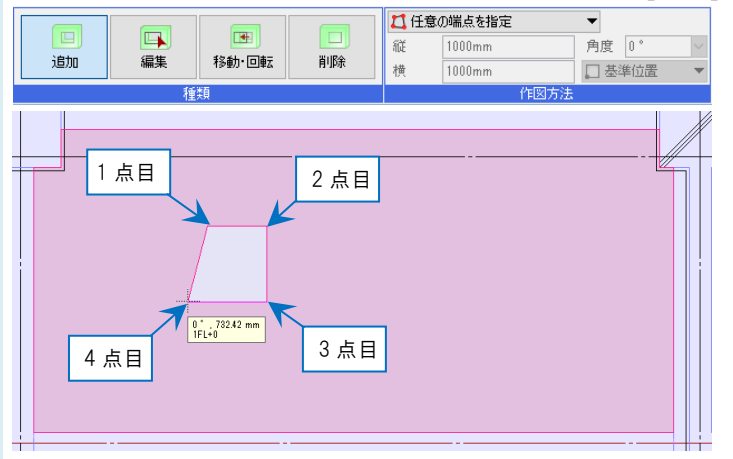

## 「円を指定」の場合

円の半径もしくは直径を入力し、開口の位置を指定します。

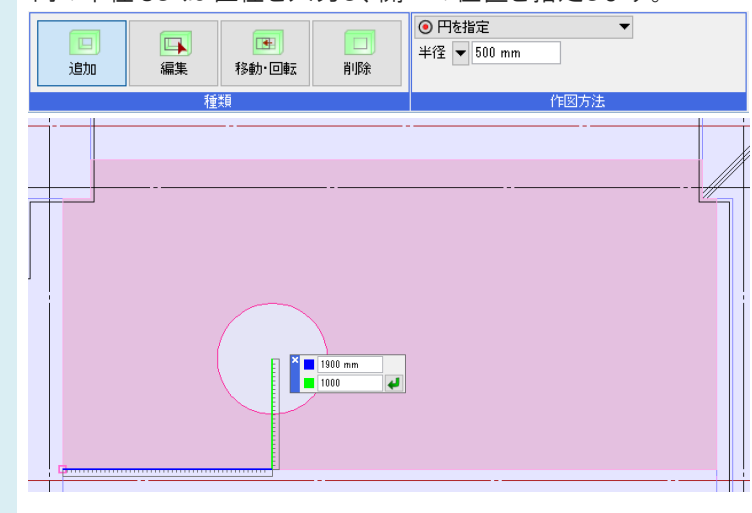

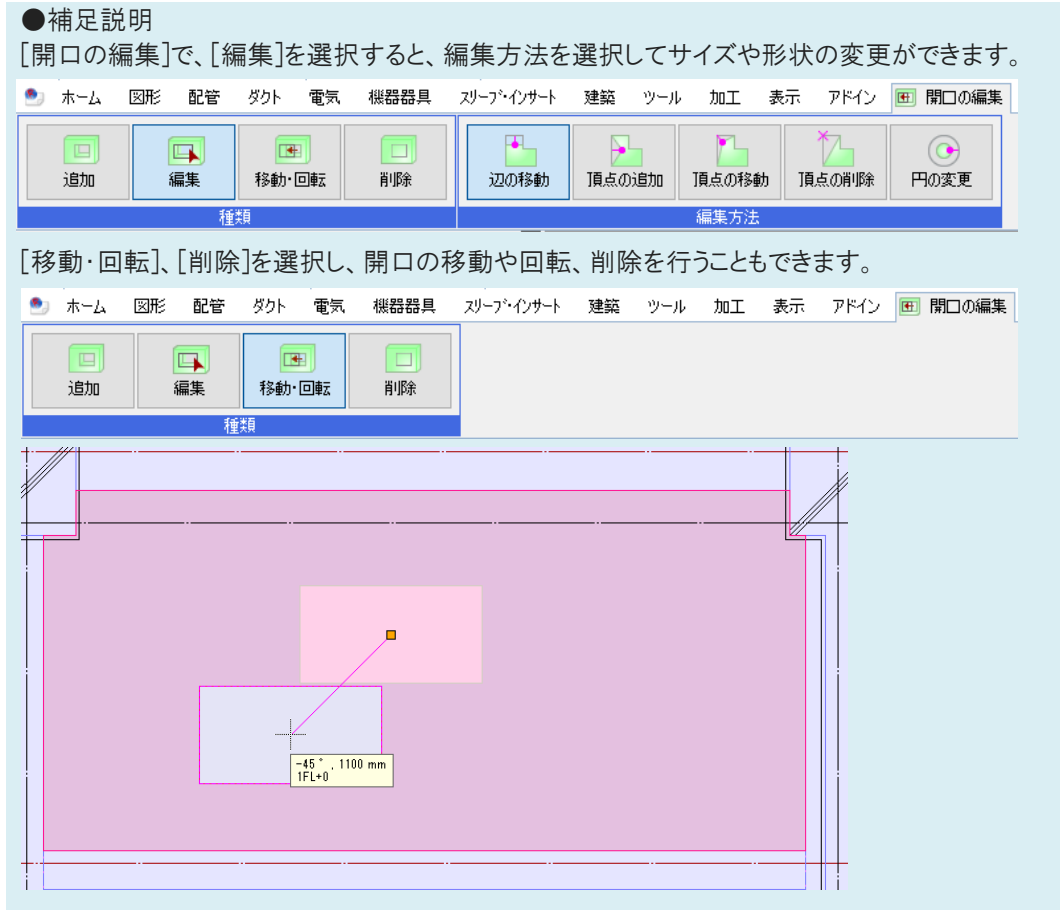